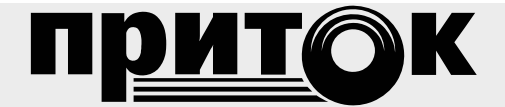

Базовый модуль Приток-А-БМ-04 Руководство по эксплуатации ЛИПГ.421451.032РЭ

#### Содержание

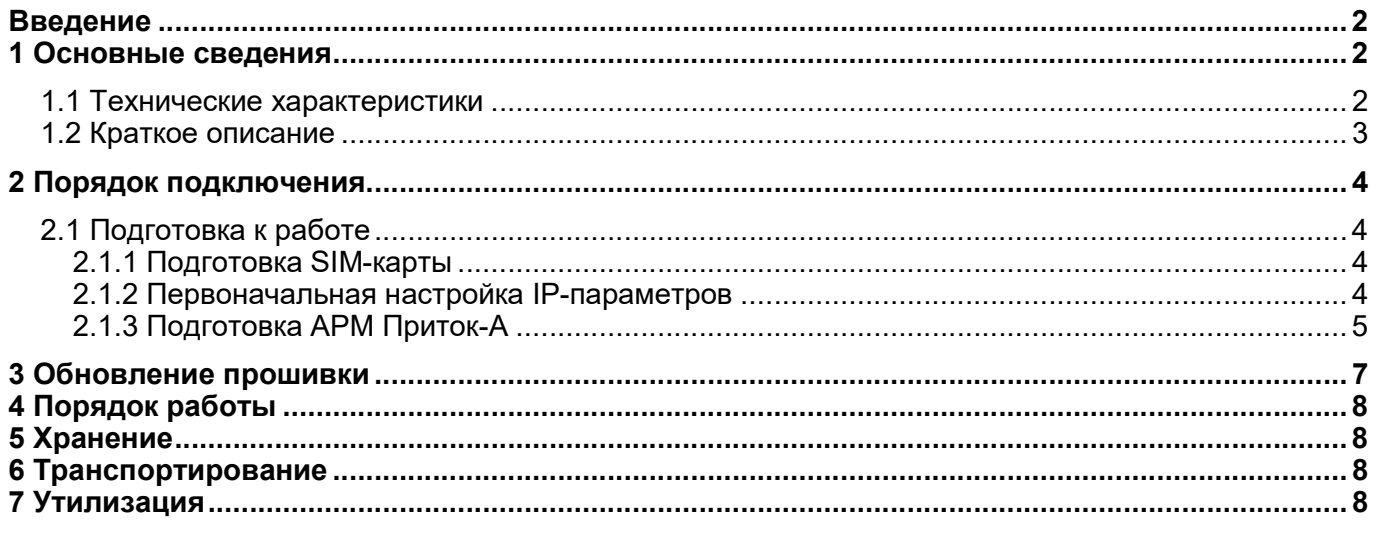

# **ВВЕДЕНИЕ**

Настоящее руководство является документом, удостоверяющим основные технические характеристики, принцип работы, правила монтажа и эксплуатации Базового модуля Приток-А-БМ-04 (GSM) ЛИПГ.421451.032 (далее по тексту - БМ-04).

Перед установкой и эксплуатацией модуля необходимо внимательно ознакомиться с настоящим руководством, а также со следующими документами:

- Руководством по эксплуатации на подсистему Приток-GSM ЛИПГ 425618.001-08 РЭ;
- Руководством оператора ПО «Карточка», «Конфигуратор», «АРМ ДПЦО»;
- Руководством по эксплуатации на подсистему Приток-МПО ЛИПГ 425618.001-02 РЭ.

Монтаж, наладку и эксплуатацию БМ-04 могут осуществлять организации и лица, имеющие государственную лицензию на данный вид деятельности. Работы должны выполняться в соответствии с РД 78.145-93 и другой нормативной документацией, предусмотренной условиями лицензии.

Персонал, допущенный к выполнению работ, должен быть аттестованным на знание норм и правил монтажа, наладки, эксплуатационного обслуживания средств охранно-пожарной сигнализации, иметь квалификационную группу по электробезопасности не ниже третьей.

## Термины и сокращения:

- ППКОП прибор приемно-контрольный охранно-пожарный
- ПЦН пульт централизованного наблюдения
- АРМ автоматизированное рабочее место

## 1 ОСНОВНЫЕ СВЕДЕНИЯ

**БМ-04** предназначен ДЛЯ организации централизованной охраны составе  $\mathbf{R}$ «Автоматизированной системы охранно-пожарной сигнализации Приток-А» ЛИПГ.425618.001:

- стационарных объектов и квартир, оборудованных приборами серии Приток-А;
- автомобилей, оборудованных бортовыми комплектами.

#### 1.1 Технические характеристики

Таблица 1. Технические характеристики

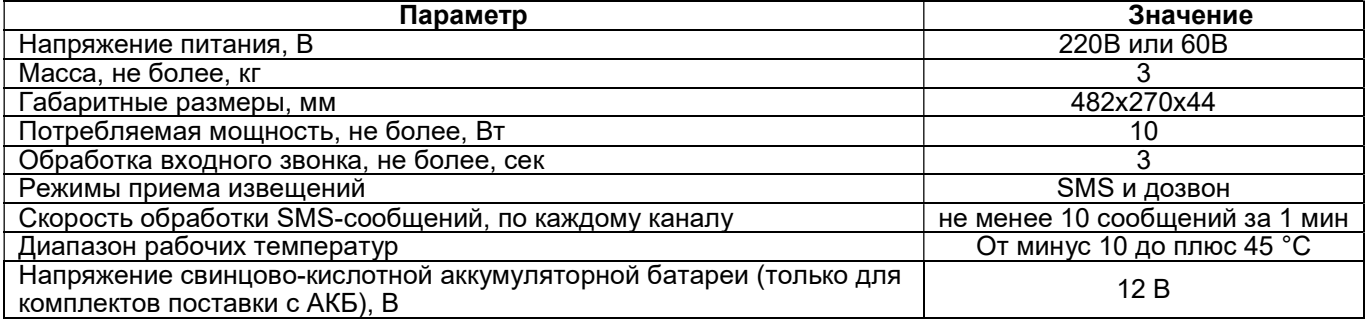

Время доставки извещений регламентируется оператором услуг сотовой связи. Ралиус лействия определяется зоной покрытия GSM-сети оператора сотовой связи.

#### 1.2 Краткое описание

Базовый модуль Приток-А-БМ-04 (GSM) ЛИПГ.421451.032 выпускается в корпусах 1U

базовой несущей конструкции стандарта МЭК297 (для установки в стойку «Евромеханика» 19"). На корпусе БМ-04 (см. рисунок 1) находятся:

- светодиоды состояния обмена по каналам «1», «2», «3», «4»;
- светодиодные индикаторы "Питание", "Связь";
- разъем RJ-45 сети стандарта Ethernet:
- разъем для подключения питания 60 В;
- индикаторы питающих напряжений;
- выключатель питания;
- разъем сети питания 220 В;
- клемма «земля».

В Н И М А Н И Е – Не допускается подключение двух источников питания 60 В и 220 В одновременно. Зарядка аккумулятора может осуществляться только в случае подключения источника питания 220 В.

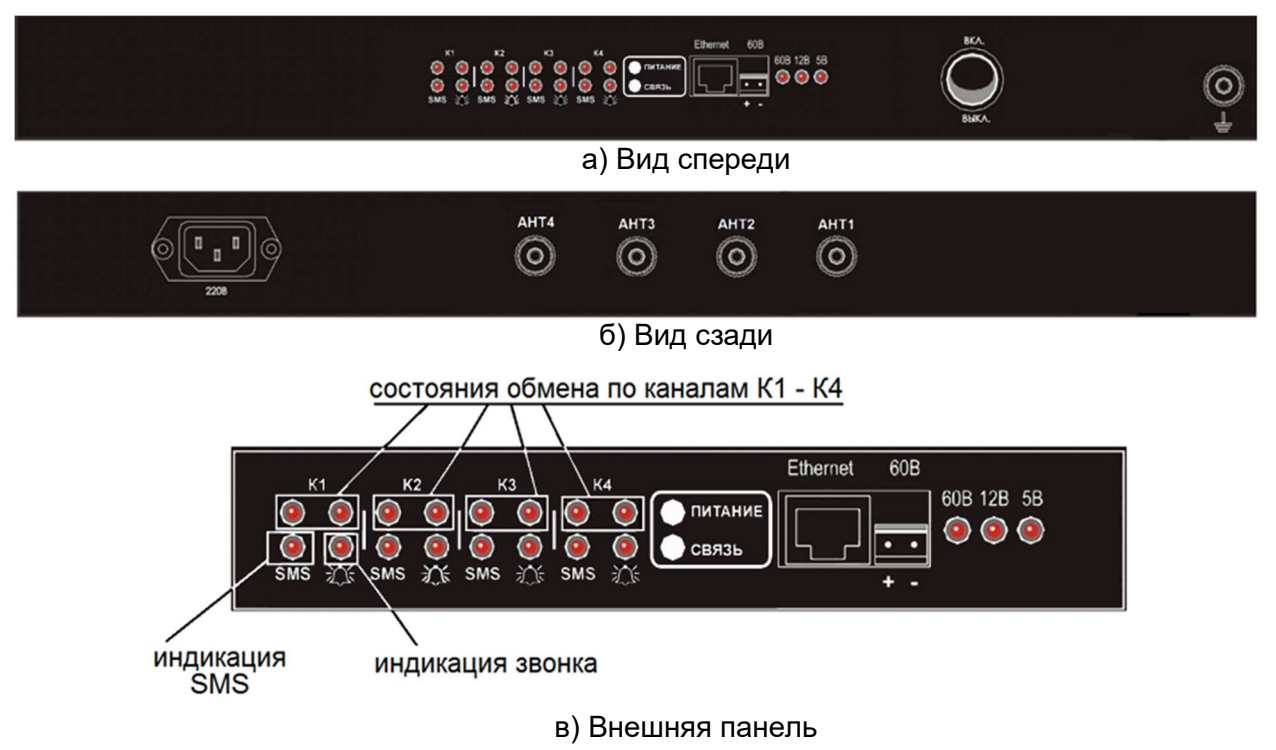

## Рисунок 1 - Внешний вид БМ-04

Таблица 2. Режимы работы индикаторов БМ-04

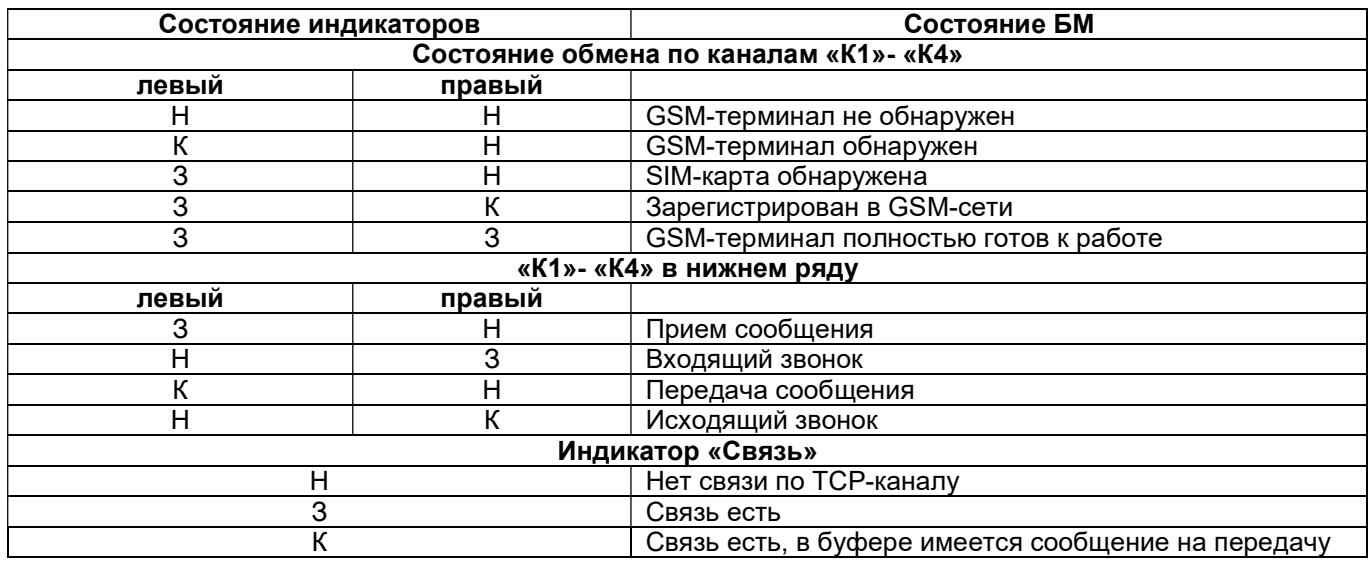

Где:

К – красный, З – зелёный, Н – выключен. Индикатор «Питание» постоянно светится красным при включенном питании.

## 2 ПОРЯДОК ПОДКЛЮЧЕНИЯ

Порядок ввода БМ-04 в эксплуатацию следующий:

Подготовка к работе.

- Настройка АРМ Приток-А для работы с БМ-04 (см. п. 2.1.3).
- Подключение GSM-антенн к разъёмам.

Подключение БМ-04 к сети Ethernet.

## 2.1 Подготовка к работе

## 2.1.1 Подготовка SIM-карты

Для подготовки SIM-карты к работе в БМ-04 выполнить следующее:

 Установить SIM-карту, предназначенную для работы в БМ-04, в GSM-телефон. Данная SIM-карта должна иметь доступ к SMS-сообщениям и голосовым вызовам, а также иметь положительный баланс на лицевом счете;

Отключить, в соответствии с инструкцией на телефон, функцию запроса PIN-кода SIM-карты;

 Проверить работу SIM-карты путем отправки SMS-сообщения на другой телефонный номер, убедиться в правильном принятии SMS-сообщения другим телефонным номером;

 Отправить ответное сообщение на телефон с проверяемой SIM-картой и убедиться в правильности принятия этого сообщения;

Проверить дозвон.

После настройки SIM-карты в телефоне, установите ее в держатель SIM1-SIM4 БМ-04 (см. рисунок 2).

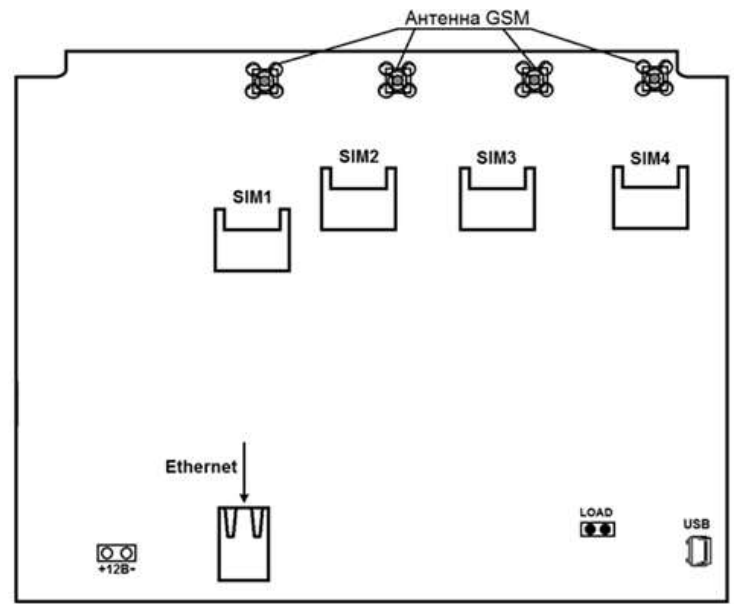

Рисунок 2 - Внешний вид платы

Примечание - Перемычка LOAD устанавливается при выключенном питании БМ-04 для возврата к заводским настройкам с последующей настройкой параметров в программе Wizarmconfig или обновления версии ПО БМ-04.

## 2.1.2 Первоначальная настройка IP-параметров

Каждый БМ-04 в пределах одной локальной сети Ethernet должен иметь уникальный IPадрес. При работе БМ-04 в составе технических средств ПЦН необходимо установить новый IPадрес (заводская установка – 10.0.0.200). Для установки IP-параметров БМ-04 необходим компьютер с доступом к локальной сети и операционной системой Windows XP и более поздней.

Для установки IP-параметров БМ-04 выполнить следующие действия:

- при выключенном питании установить перемычку LOAD на плате БМ-04;
- подключить БМ-04 к локальной сети;
- запустить программу wizArmConfig.exe;
- выбрать БМ-04, IP-адрес которого равен 10.0.0.200;
- прочитать конфигурацию;
- изменить конфигурацию;
- записать новую конфигурацию;
- проверить записанную конфигурацию.

**ВНИМАНИЕ** – Если перемычка LOAD установлена, то БМ-04 находится в режиме установки IPпараметров и работать не будет. После завершения первоначальной настройки IP-параметров ее обязательно нужно снять. 2.1.2 Настройка IP-параметров по сети Ethernet

Для настройки IP-параметров по сети Ethernet необходимо:

1. Подключить БМ-04 к сети Ethernet и включить питание.

2. Запустить программу Wizarmconfig, входящую в комплект ПО Приток-А-3.8. При запуске программа обнаружит все поддерживаемые устройства, находящиеся в сети Ethernet.

3. Найти по серийному номеру БМ-04, который необходимо сконфигурировать:

- Выделив нужный БМ-04 левой кнопкой мышки, нажать кнопку «Редактировать параметры (F2)»;

-В поле «Конфигурация» внести нужные параметры (см. рисунок 3).

Например:

 $IP = 10.0.5.10$ SUB=255.255.0.0  $GW=10.0.0.5$ **PAR1=20 PAR2=20 PAR3=10** 

где:

 $IP - IP$ -алрес БМ-03:

**PORT** – Порт, по которому БМ-04 соединяется с ядром по протоколу TCP/IP; номер порта должен совпадать с номером порта, указанным в АРМ ДПЦО; значение по умолчание - 20000;

**SUB** - Маска подсети;

**GW** - IP-адрес шлюза;

PAR1 - Период запроса уровня сигнала, в секундах (диапазон принимаемых значений от 1 до 255, значение по умолчанию - 20. Рекомендуется оставить значение, принятое по умолчанию);

**PAR2** - Период проверки принятых сообщений, в секундах (диапазон принимаемых значений от 1 до 255, значение по умолчанию - 20. Рекомендуется оставить значение, принятое по умолчанию);

**PAR3** - Время удержания звонка, в десятых долях секунды (диапазон принимаемых значений от 10 до 30, значение по умолчанию - 10. Рекомендуется оставить значение, принятое по умолчанию).

Примечание - IP-адрес, IP-маска подсети, IP-адрес шлюза и номер порта выдаются сетевым администратором.

-Нажать кнопку «Записать текущую (F4)», а затем - «Завершить редактирование». Для активации настроек БМ-04 будет автоматически перезагружен.

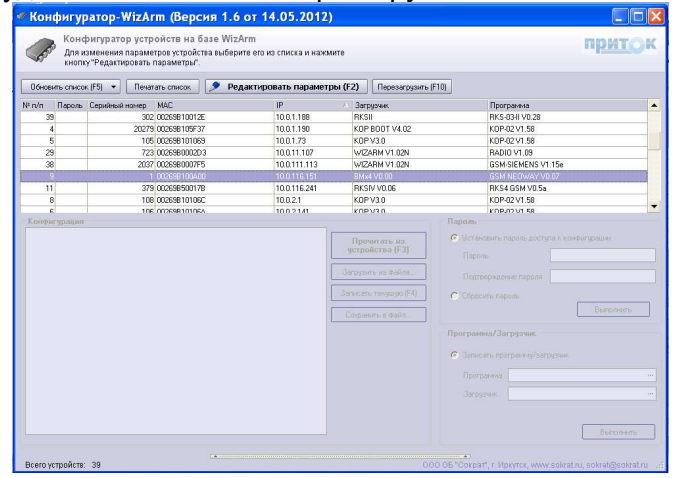

Рисунок 3 - Настройка параметров БМ-04 по сети Ethernet

Примечание - С помощью программы Wizarmconfig можно установить пароль на доступ к редактированию настроек БМ-04. Для этого в режиме редактирования настроек необходимо заполнить поля «Пароль» и «Подтверждение пароля» раздела «Пароль» и нажать кнопку «Выполнить» (см. рисунок 3).

## 2.1.3 Подготовка АРМ Приток-А

Для работы в составе АРМ ПЦН БМ-04 необходимо описать в системе ПРИТОК-А-3.8 АРМ «Конфигуратор».

В АРМ «Конфигуратор» описывается отдельно каждый GSM-терминал, входящий в состав БМ-04, по следующей схеме: Вся система  $\rightarrow$  Компьютер  $\rightarrow$  Драйвер сети  $\rightarrow$  Базовый модуль Приток-А-БМ-03 (GSM)  $\rightarrow$  Siemens TC35 (MC55) Terminal (см. рисунок 4).

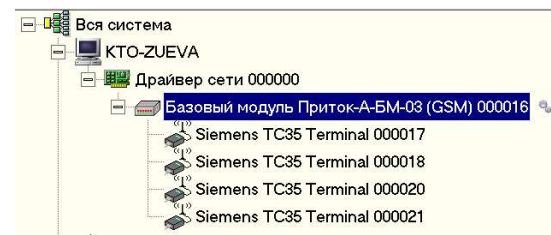

#### Рисунок 4 - Описание БМ-04 в АРМ «Конфигуратор»

Параметры БМ-04 описывается согласно рисунку 5. Поле «IP-адрес» является обязательным.

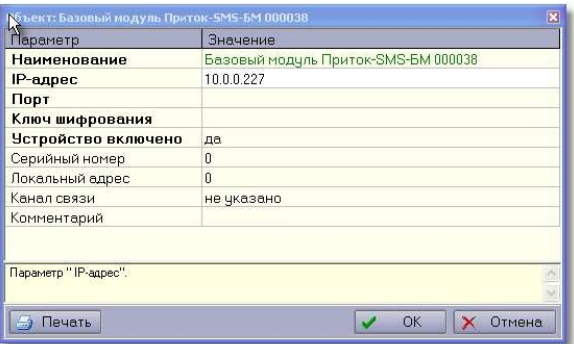

Рисунок 5 - Параметры GSM-терминала

Также GSM-терминал описывается как Siemens TC35 (MC35) Terminal согласно рисунку 6, при этом заполняется поля «Телефон» (телефонный номер SIM-карты, установленной в данный GSM-терминал), «Входящие звонки». В поле «Входящие звонки» выбирается вариант приема входящего звонка – как тревожное сообщение, как тест или сообщения о постановке или снятии с охраны прибора.

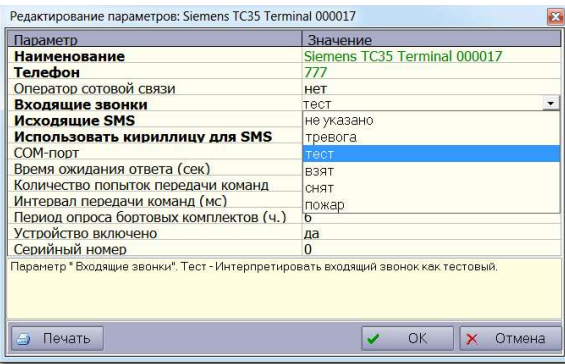

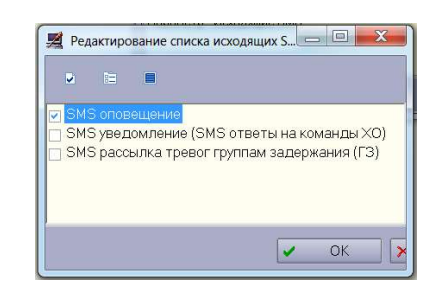

Рисунок 6 - Сотовый терминал Siemens TC35 (MC35)

В АРМ «Конфигуратор» к БМ-04 можно подключать различные охранные приборы, например, бортовой комплект БК-03 ЛИПГ.421451.004. В форме БК-03 заполняются поля «Идентификатор комплекта», «Телефон», «Позывной» и «Профиль подключения GPRS» (см. рисунок 7).

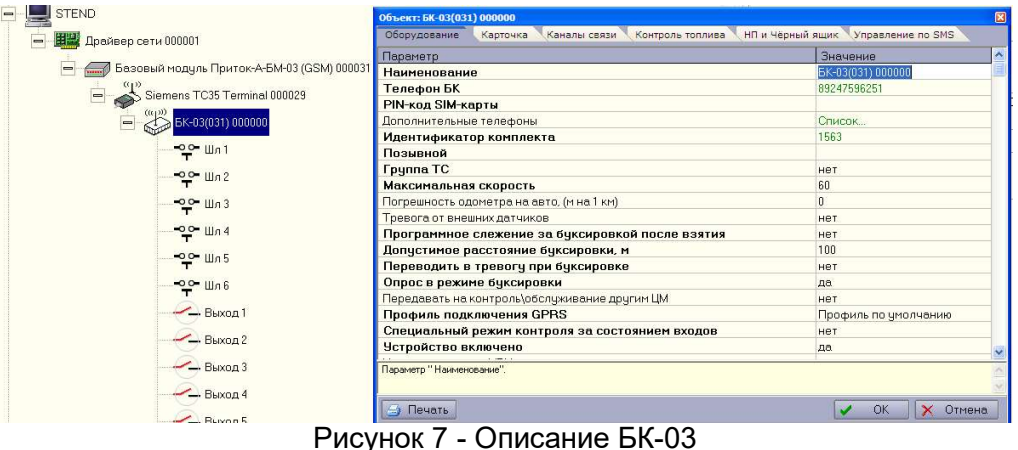

Для подключения к АРМ ПЦН приборов ППКОП 011-8-1-011-1К ЛИПГ.425212.001-011.04 необходимо:

В АРМ «Конфигуратор» к уровню «Вся система» добавить «Базу GSM» (см. рисунок 8);

Указать сотовый терминал, который будет использоваться;

Создать диапазон карточек;

 Раздать операторам необходимые полномочия для работы с карточками созданного диапазона (см. раздел «Операторы и группы» Руководства пользователя АРМ «Конфигуратор»);

 $-$ Описать прибор ППКОП 011-8-1-011-1К по следующей схеме: Вся система  $\rightarrow$  База GSM  $\rightarrow$ ППКОП 011-8-1-011-1К (см. рисунок 9).

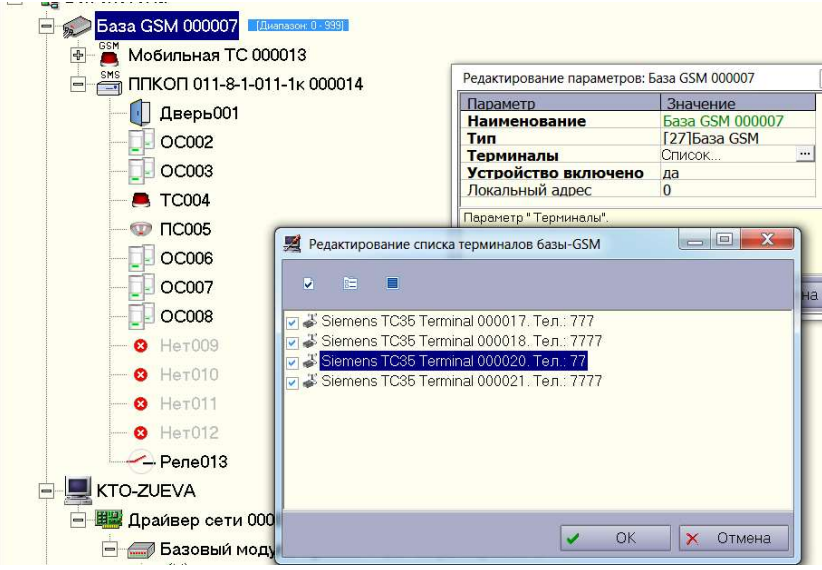

Рисунок 8 - Описание Базы GSM

При описании приборов ППКОП 011-8-1-011 необходимо выполнить следующие действия:

Указать телефон SIM-карты прибора (см. рисунок 9);

 В строке «Идентификатор» указать уникальный идентификационный номер, занесенный в данный прибор;

 Указать время проверки (мин) – время, по истечении которого, если от прибора не поступало каких-либо сообщений, генерируется тревога;

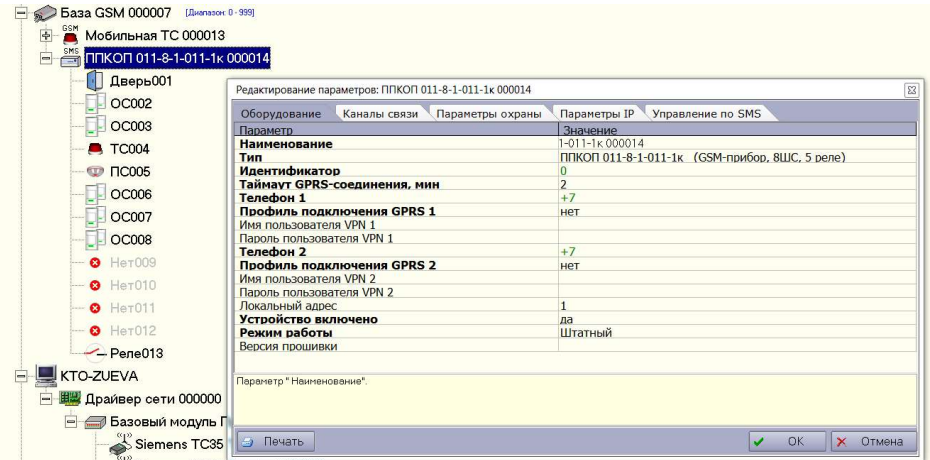

Рисунок 9 - Добавление приборов серии ППКОП 011-8-1-011

При работе по GPRS (режим дозвона) указать:

 Профиль подключения GPRS (выбираются существующие или создаются через Главное меню  $\rightarrow$  Справочники  $\rightarrow$  Справочник «Профиль подключений GPRS»);

- Имя пользователя VPN;
- Пароль пользователя VPN.

## 3 ОБНОВЛЕНИЕ ПРОШИВКИ

Прошивка обновляется через программу Wizarmconfig, входящую в комплект ПО Приток-А-3.8.

#### 4 ПОРЯДОК РАБОТЫ

При возникновении тревожного либо другого извещения охранный прибор осуществляет отправку SMS-сообщения и/или дозвон на телефонный номер одного из GSM-терминалов БМ-04. При этом извещение будет зарегистрировано на АРМ ПЦН в оперативной базе данных.

Порядок работы с извещениями прибора и охраняемыми объектами описаны в руководстве оператора АРМ ДПЦО.

Так как оператор услуг сотовой связи не может гарантировать время доставки SMSсообщений, например в праздничные дни, для ППКОП 011-8-1-011 рекомендуется использовать два канала связи для передачи тревожных извещений: дозвон и SMS.

#### 5 ХРАНЕНИЕ

5.1 БМ-04 должен храниться в упаковке изготовителя в отапливаемых помещениях при температуре воздуха от 5 до 45 °С и относительной влажности воздуха (без образования конденсата) не более 80 % (при температуре окружающего воздуха 25 °С).

5.2 В помещениях для хранения БМ-04 необходимо исключить возможность попадания в воздух паров агрессивных веществ (кислот, щелочей), вызывающих коррозию БМ-04.

5.3 Срок хранения БМ-04 в условиях заводских помещений не более 8 месяцев, исчисляя с даты их приемки ОТК.

#### 6 ТРАНСПОРТИРОВАНИЕ

6.1 Транспортирование БМ-04 должно производиться всеми видами транспорта на любые расстояния в упакованном виде. При авиатранспортировании кабина должна быть герметична. 6.2 Предельные условия транспортирования БМ-04:

- частота вибраций: 4 72 Гц;
- максимальное ускорение вибраций: 30 м/с2;
- число ударов в минуту: 80-120;
- максимальное ускорение ударов: 30 м/с2.

6.3 Климатические воздействия при транспортировании:

- температура окружающей среды: от -40 до +50 °С;
- максимальная относительная влажность, при 25°С: 90%.

## 7 УТИЛИЗАЦИЯ

Утилизацию БМ-04 проводить в соответствии с ГОСТ Р 55102-2012, категория А.3.

Предприятие-изготовитель

Россия, 664007, г. Иркутск, пер. Волконского, дом 2, ООО Охранное бюро "СОКРАТ" Тел/факс: (395-2)20-66-61, 20-66-62, 20-66-63, 20-64-77 E-mail: sokrat@sokrat.ru, http://www.sokrat.ru

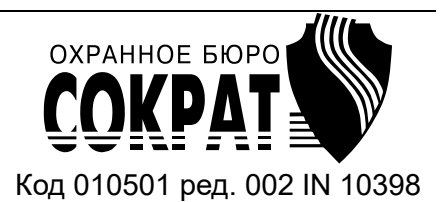